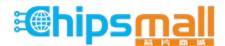

Chipsmall Limited consists of a professional team with an average of over 10 year of expertise in the distribution of electronic components. Based in Hongkong, we have already established firm and mutual-benefit business relationships with customers from, Europe, America and south Asia, supplying obsolete and hard-to-find components to meet their specific needs.

With the principle of "Quality Parts, Customers Priority, Honest Operation, and Considerate Service", our business mainly focus on the distribution of electronic components. Line cards we deal with include Microchip, ALPS, ROHM, Xilinx, Pulse, ON, Everlight and Freescale. Main products comprise IC, Modules, Potentiometer, IC Socket, Relay, Connector. Our parts cover such applications as commercial, industrial, and automotives areas.

We are looking forward to setting up business relationship with you and hope to provide you with the best service and solution. Let us make a better world for our industry!

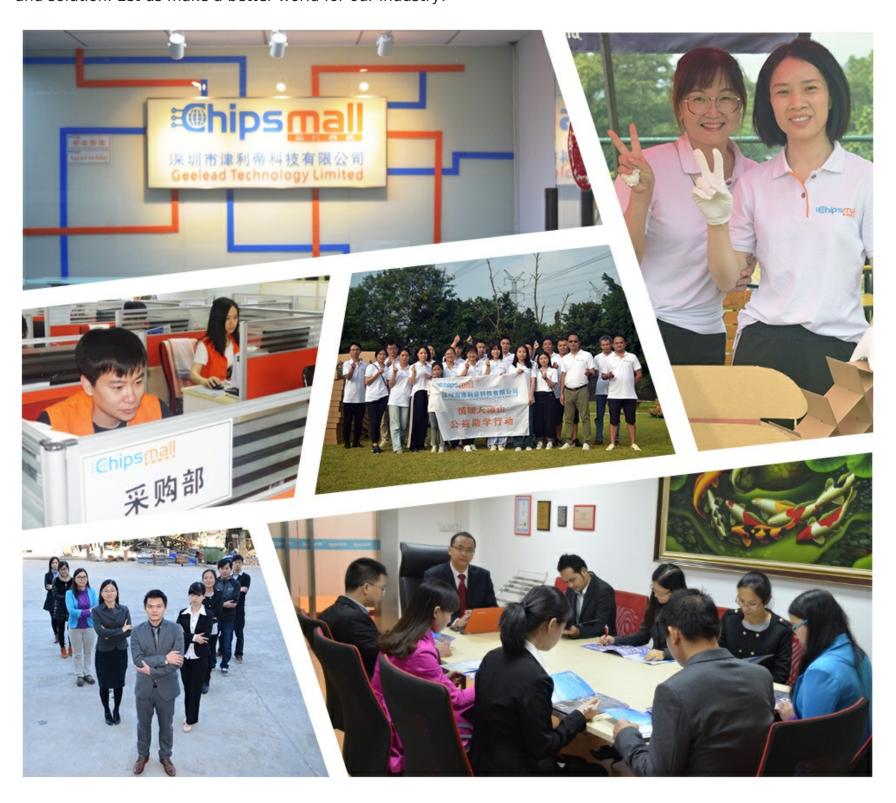

# Contact us

Tel: +86-755-8981 8866 Fax: +86-755-8427 6832

Email & Skype: info@chipsmall.com Web: www.chipsmall.com

Address: A1208, Overseas Decoration Building, #122 Zhenhua RD., Futian, Shenzhen, China

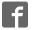

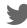

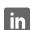

CLICKER 2 the possibilities are endless

A compact starter kit with your favorite microcontroller and two mikroBUS™ sockets

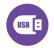

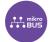

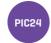

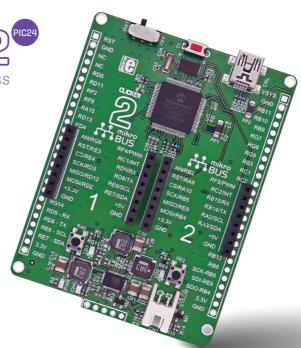

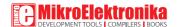

### TO OUR VALUED CUSTOMERS

I want to express my thanks to you for being interested in our products and for having confidence in MikroElektronika.

The primary aim of our company is to design and produce high quality electronic products and to constantly improve the performance thereof in order to better suit your needs.

Nebojsa Matic General Manager

# Table of contents

| Introduction to clicker 2 for PIC24     | 4  |
|-----------------------------------------|----|
| Key features                            | 5  |
| Schematic                               | 6  |
| 1. Power supply                         | 7  |
| 2. PIC24FJ1024GB610 microcontroller     | 8  |
| 3. Programming the microcontroller      | 9  |
| 3.1 Programming with mikroBootloader    | 10 |
| step 1 - Connecting clicker 2 for PIC24 | 10 |
| step 2 – Browsing for .HEX file         | 11 |
| step 3 - Selecting .HEX file            | 11 |
| step 4 – Uploading .HEX file            | 12 |
| step 5 – Finish upload                  | 13 |
|                                         |    |

| 3.2 Programming with mikroProg programmer | 1 |
|-------------------------------------------|---|
| mikroProg Suite for PIC® software         | 1 |
| 4. Buttons and LEDs                       | 1 |
| 5. Power management and battery charger   | 1 |
| 5. Oscillators                            | 1 |
| 7. USB connection                         | 1 |
| 3. Pinout                                 | 2 |
| 3.1 mikroBUS™ pinout                      | 2 |
| 9. click boards™ are plug and play!       | 2 |
| 10 Dimensions                             | 2 |

## Introduction to clicker 2 for PIC24

clicker 2 for PIC24 is a compact development kit with two mikroBUS™ sockets for click hoard™ connectivity. You can use it to quickly build your own gadgets with unique functionalities and features. It carries the PIC24FJ1024GB610. a 16-bit microcontroller, two indication LEDs. two general purpose buttons, a reset button, an ON/OFF switch, a li-polymer battery connector, a micro USB connector and two mikroBUS™ sockets. A mikroProg connector and a 2x26 pinout for interfacing with external electronics are also provided. The mikroBUS™ connector consists of two 1x8 female headers with SPI, I 2C, UART, RST, PWM, Analog and Interrupt lines as well as 3.3V, 5V and GND power lines. clicker 2 for PIC24 board can be powered over a USB cable.

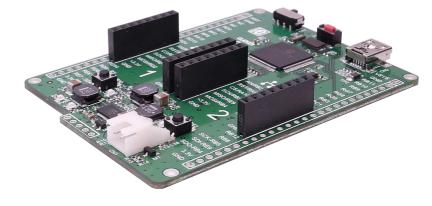

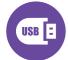

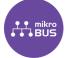

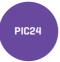

# Key features

- 1 ON/OFF switch
- 8 MHz crystal oscillator
- 3 two 1x26 connection pads
- 4 mikroBUS™ sockets 1 and 2
- 5 Pushbuttons
- 6 Additional LEDs
- LTC3586 USB power manager IC
- 8 Power and Charge indication LEDs
- 9 RESET button
- Micro USB connector
- 111 PIC24FJ1024GB610 MCU
- 12 Li-Polymer battery connector
- mikroProg programmer connector
- 14 32.768 KHz crystal oscillator

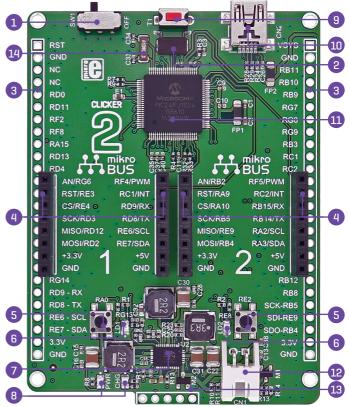

# **Schematic**

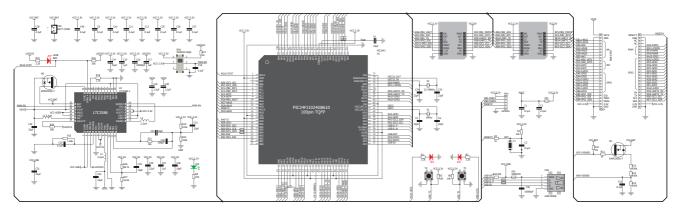

# 1. Power supply

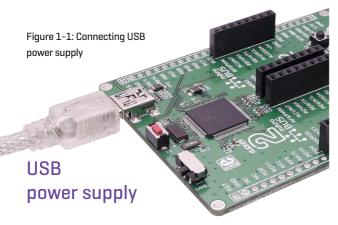

You can supply power to the board with a micro USB cable provided in the package. On-board voltage regulators provide the appropriate voltage levels to each component on the board. Power LED [GREEN] will indicate the presence of power supply.

### Battery power supply

You can also power the board using a Li-Polymer battery, via onboard battery connector. On-board battery charger circuit enables you to charge the battery over USB connection. LED diode (RED) will indicate when battery is charging. Charging current is ~300mA and charging voltage is 4.2V DC.t

Figure 1-2: Connecting Li-Polymer battery

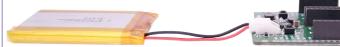

NOTE

Some click boards need more current than the USB connection can supply. For 3.3V clicks, the upper limit is 750 mA; for 5V clicks, it's 500 mA. In those cases you would need to use the battery as the power supply, or the vsys pin on the side of the board.

## 2. PIC24FJ1024GB610 microcontroller

The clicker 2 for PIC24 development tool comes with the PIC24FJ1024GB610 device. This 16-bit microcontroller features large dual partition flash with live update capability. This family includes up to 1024KB Flash, 32KB RAM, USB and advanced peripherals.

### **Key MCU features**

• CPU speed: 16 MIPS

• Architecture: 16-bit

• Program memory: 1024KB

• Pin count: 100

• USB v2.0 On-The-Go (OTG) Compliant

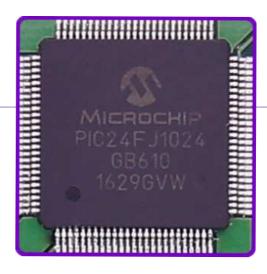

# 3. Programming the microcontroller

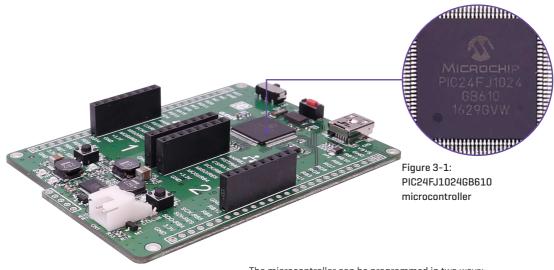

The microcontroller can be programmed in two ways:

- Using USB HID mikroBootloader,
- Using external mikroProg for PIC24 programmer

# 3.1 Programming with mikroBootloader

You can program the microcontroller with a bootloader which is preprogrammed by default. To transfer .hex file from a PC to MCU you need bootloader software [mikroBootloader USB HID] which can be downloaded from:

https://download.mikroe.com/examples/starter-boards/clicker-2/pic24/clicker-2-pic24-bootloader.zip

After the mikroBootloader software is downloaded, unzip it to desired location and start it.

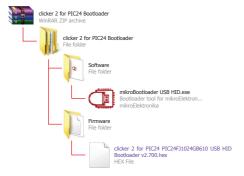

### step 1 - Connecting clicker 2 for PIC24

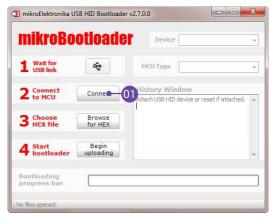

Figure 3-2: USB HID mikroBootloader window

To start, connect the USB cable, or if already connected press the Reset button on your clicker 2 for PIC24. Click the Connect button within 5s to enter the bootloader mode, otherwise existing microcontroller program will execute.

### step 2 - Browsing for .HEX file

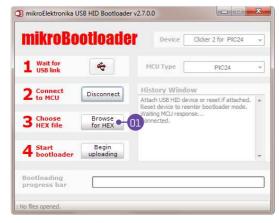

Figure 3-3: Browse for HEX

Click the Browse for HEX button and from a pop-up window (Figure 3.4) choose the .HEX file which will be uploaded to MCU memory.

### step 3 - Selecting .HEX file

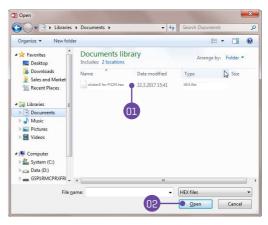

Figure 3-4: Selecting HEX

- Select .HEX file using open dialog window.
- O2 Click the Open button.

### step 4 - Uploading .HEX file

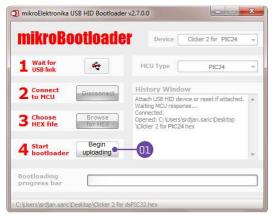

Figure 3-5: Begin uploading

10 To start .HEX file bootloading click the

Begin uploading button.

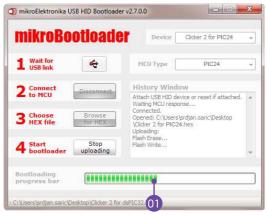

Figure 3-6: Progress bar

1 Progress bar enables you to monitor .HEX file uploading.

### step 5 - Finish upload

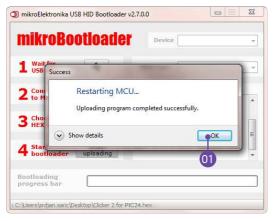

Figure 3-7: Restarting MCU

- 01 Click **OK** button after the uploading process is finished.
- Press Reset button on clicker 2 for PIC24 board and wait for 5 seconds. Your program will run automatically.

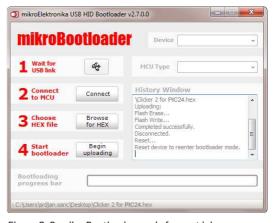

Figure 3-8: mikroBootloader ready for next job

# 3.2 Programming with mikroProg programmer

The microcontroller can be programmed with external mikroProg for PIC programmer and mikroProg Suite for PIC software.

The external programmer is connected to the development system via 1x5 connector **Figure 3-9. mikroProg** is a fast USB 2.0 programmer with hardware debugger support. It supports PIC10®, dsPIC30/33®, PIC24® and PIC32® devices in a single programmer. It supports over 1100 microcontrollers from Microchip®. Outstanding performance, easy operation and elegant design are its key features.

You can also program it with ICD2® or ICD3® if you reroute the wires like shown here.

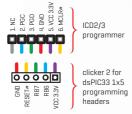

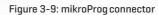

## mikroProg Suite for PIC24® software

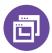

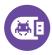

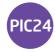

mikroProg programmer requires special programming software called mikroProg Suite for dsPIC®. This software is used for programming of ALL Microchip® microcontroller families, including PIC10®, PIC12®, PIC16°, PIC18°, dsPIC30/33°, PIC24° and PIC32®. Software has intuitive interface and SingleClick™ programming technology. Just by downloading the latest version of mikroProg Suite your programmer is ready to program new devices. mikroProg Suite is updated regularly, at least four times a year, so your programmer will be more and more powerful with each new release.

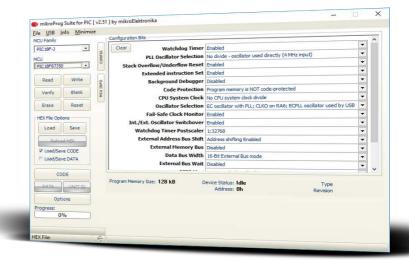

Figure 3-10: Main window of mikroProg Suite for dsPIC® programming software

### 4. Buttons and LEDs

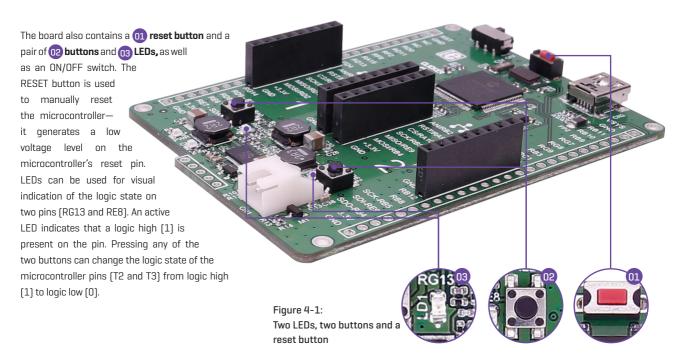

# 5. Power management and battery charger

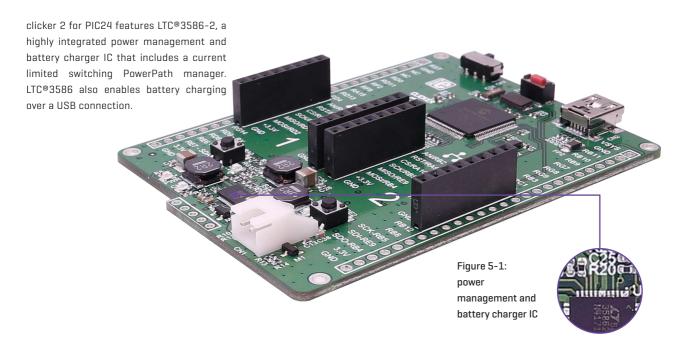

### 6. Oscillators

Board is equipped with 8MHz crystal oscillator [X1] circuit that provides external clock waveform to the microcontroller CLKO and CLKI pins. This base frequency is suitable for further clock multipliers and ideal for generation of necessary USB clock, which ensures proper operation of bootloader and your custom USB-based applications.

There is also 32.768 KHz crystal oscillator for the RTC

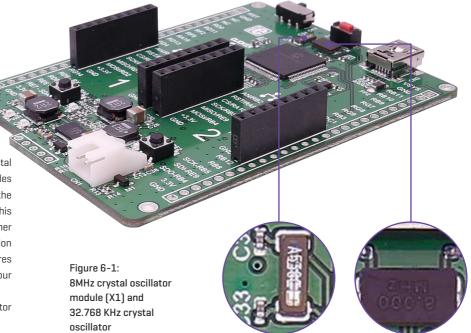

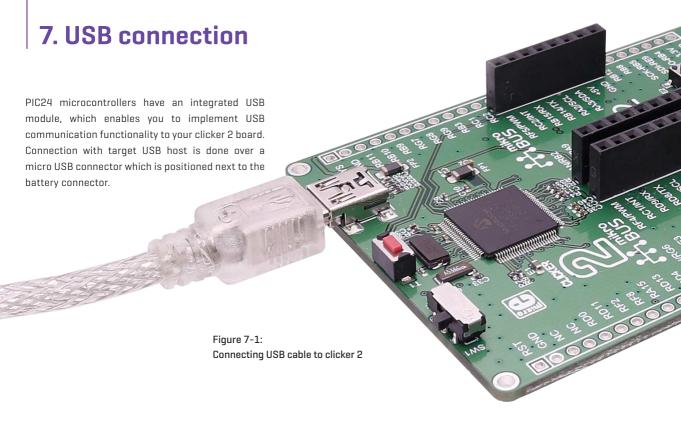

#### 8. Pinout Reset pin RST -**VSYS** System power supply GND Reference Ground Reference Ground GND GND GND NC **RB11 RB11** NC **RB10 RB10** RD0 RB9 RB9 CLICKER RD11 Analog Lines RG7 RG7 **PWM lines** RF2 RG8 RG9 RG9 RA15 RB3 RB3 **RD13** RC1 RC2 RC2 Interrupt Lines RF4/PWM AN/RB2 AN/RG6 RF5/PWM RC1/INT RST/RE3 RST/RA9 RC2/INT CS/RE4 o RD9/RX CS/RA10 RB15/RX Digital I/O lines SCK/RD3 RD8/TX SCK/RB5 RB14/TX RE6/SCL MISO/RD12 MISO/RE9 RA2/SCL MOSI/RD2 RE7/SDA MOSI/RB4 RA3/SDA Digital I/O lines +3.3V +5V 0 +5V GND GND GND GND **RG14 RB12** RD9 - RX RB8 UART2 Lines RD8 - TX SCK-RB5 RE6 - SCL SDI-RE9 SPI1 Lines I<sup>2</sup>C3 Lines SC RB4 RE7 - SDA SDO-RB4 3.3V power supply 3.3V 3.3V 3.3V power supply 3.3V Reference Ground GND GND GND GND Reference Ground Pin functions -Pin functions Digital lines Analog Lines Interrupt Lines SPI Lines I2C Lines **UART lines** PWM lines

# 8.1 mikroBUS™ pinout

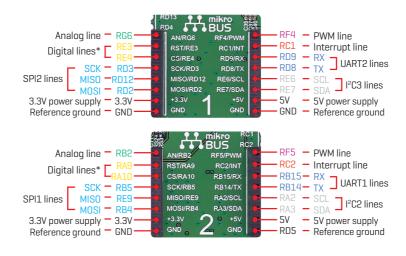

Figure 9-1: mikroBUS™ individual and shared lines

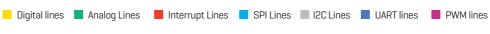

# 9. click boards<sup>™</sup> are plug and play!

Up to now, MikroElektronika has released more than 300 mikroBUS™ compatible click boards™. On the average, three click boards are released per week. It is our intention to provide you with as many add-on boards as possible, so you will be able to expand your development board with additional functionality. Each board comes with a set of working example code. Please visit the click boards™ webpage for the complete list of currently available boards:

https://shop.mikroe.com/click

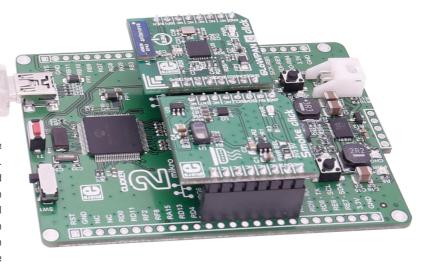

Figure 10-1: clicker 2 for PIC24 driving click hoards™

## 10. Dimensions

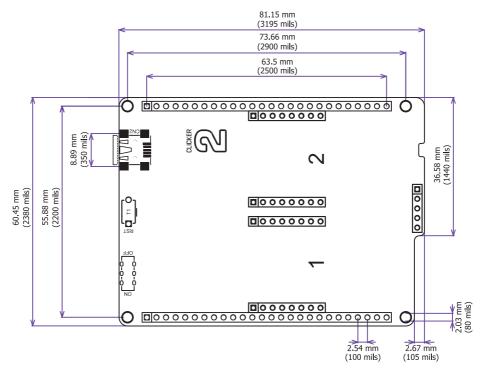

### DISCLAIMER

All the products owned by MikroElektronika are protected by copyright law and international copyright treaty. Therefore, this manual is to be treated as any other copyright material. No part of this manual, including product and software described herein, may be reproduced, stored in a retrieval system, translated or transmitted in any form or by any means, without the prior written permission of MikroElektronika. The manual PDF edition can be printed for private or local use, but not for distribution. Any modification of this manual is prohibited.

MikroElektronika provides this manual 'as is' without warranty of any kind, either expressed or implied, including, but not limited to, the implied warranties or conditions of merchantability or fitness for a particular purpose.

MikroElektronika shall assume no responsibility or liability for any errors, omissions and inaccuracies that may appear in this manual. In no event shall MikroElektronika, its directors, officers, employees or distributors be liable for any indirect, specific, incidental or consequential damages (including damages for loss of business profits and business information, business interruption or any other pecuniary loss) arising out of the use of this manual or product, even if MikroElektronika has been advised of the possibility of such damages. MikroElektronika reserves the right to change information contained in this manual at any time without prior notice, if necessary.

#### HIGH RISK ACTIVITIES

The products of MikroElektronika are not fault – tolerant nor designed, manufactured or intended for use or resale as on – line control equipment in hazardous environments requiring fail – safe performance, such as in the operation of nuclear facilities, aircraft navigation or communication systems, air traffic control, direct life support machines or weapons systems in which the failure of Software could lead directly to death, personal injury or severe physical or environmental damage ('High Risk Activities'). MikroElektronika and its suppliers specifically disclaim any expressed or implied warranty of fitness for High Risk Activities.

### **TRADEMARKS**

The MikroElektronika name and logo, mikroC, mikroBasic, mikroPascal, Visual TFT, Visual GLCD, mikroProg, Ready, MINI, mikroBUS™, EasyPIC, EasyAVR, Easy8051, click boards™ and mikromedia are trademarks of MikroElektronika. All other trademarks mentioned herein are property of their respective companies.

All other product and corporate names appearing in this manual may or may not be registered trademarks or copyrights of their respective companies, and are only used for identification or explanation and to the owners' benefit, with no intent to infringe.

Copyright © 2017 MikroElektronika. All Rights Reserved.

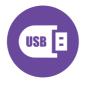

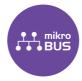

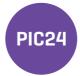

If you want to learn more about our products, please visit our web site at www.mikroe.com

If you are experiencing some problems with any of our products or just need additional information, please place your ticket at helpdesk.mikroe.com

If you have any questions, comments or business proposals,

do not hesitate to contact us at office@mikroe.com